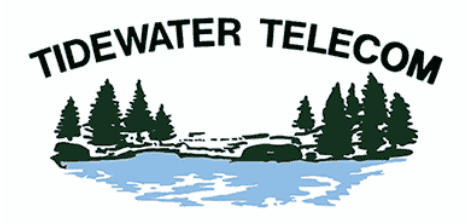

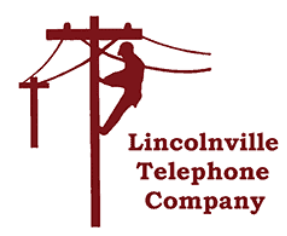

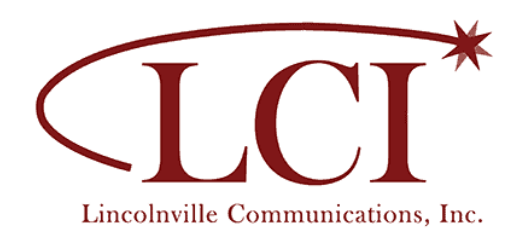

 $\bullet$   $\bullet$ 

U4  $or -$ U4M

## **Quick Start Guide:** Adding a U4 or U4M Mesh Access Point

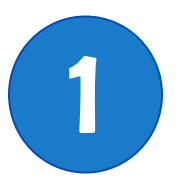

- Connect the included Ethernet patch cord to the Mesh Access Point Ethernet WAN  $\bigoplus$  port.
- Connect the other end to one of the yellow Ethernet ports on the Premise Gateway router.
- Plug in the power adapter to a wall<br>
outlet and into the Mesh Access Point.<br>
 Wait at least 5-8 minutes. The<br>
indicator LED will change colors • Plug in the power adapter to a wall outlet and into the Mesh Access Point.
	- Wait at least 5-8 minutes. The indicator LED will change colors, eventually showing a solid green LED.
	- When the LEDs on the router and the new Access Point are both green, the Access Point is configured and can now be moved to another location.

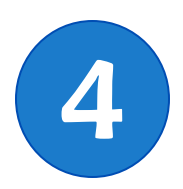

Move the Mesh Unit for better WiFi coverage

- **Option 1 - Wired** (Note: *This will provide the best performance* and WiFi coverage.) Place the router in a location that needs WiFi coverage and connect the mesh Access Point to the router with an Ethernet cable.
- **Option 2 - Wireless** Place the mesh Access Point 1-2 rooms from the router towards the area that needs WiFi coverage. Check the mobile app see if the mesh unit is placed too far from the router. This may take 10-15 minutes for the app to register any distance issue.

**In the Mobile App**: Open CommandIQ and log in, tap *My Network* and then tap *Equipment*. The app will report if the mesh unit is too far away from the router.

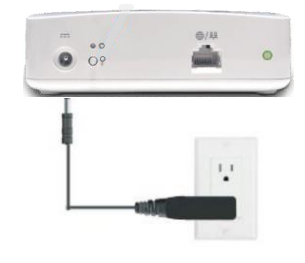

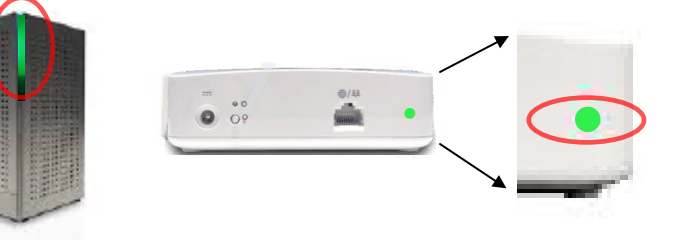

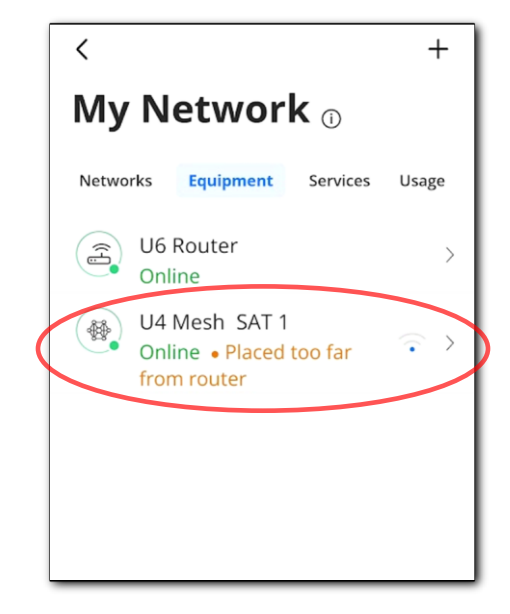

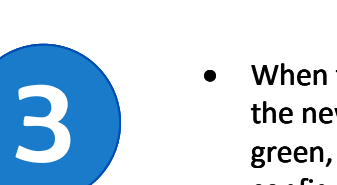

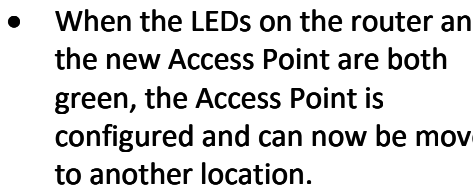